## **Evidência de Testes**

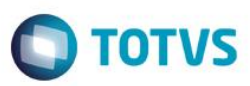

# **Evidência de Testes**

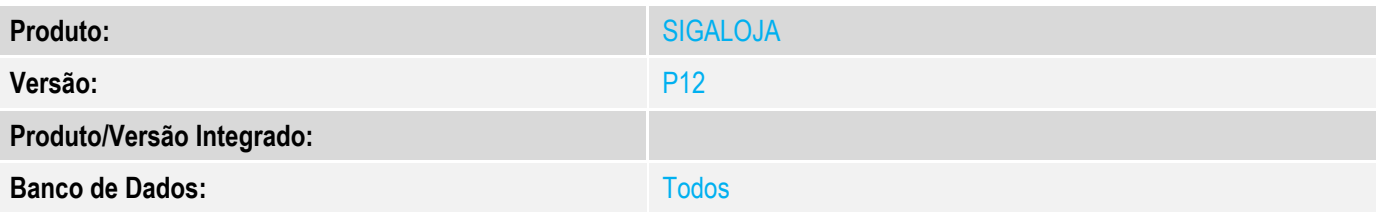

## **1. Evidência e sequência do passo a passo**

#### **Teste Unitário (Codificação)**

#### [Informar uma breve descrição dos testes realizados. O Print Screen de telas é opcional]

## 1 - Selecione o modelo de balança no cadastro de Estação (LOJA121)

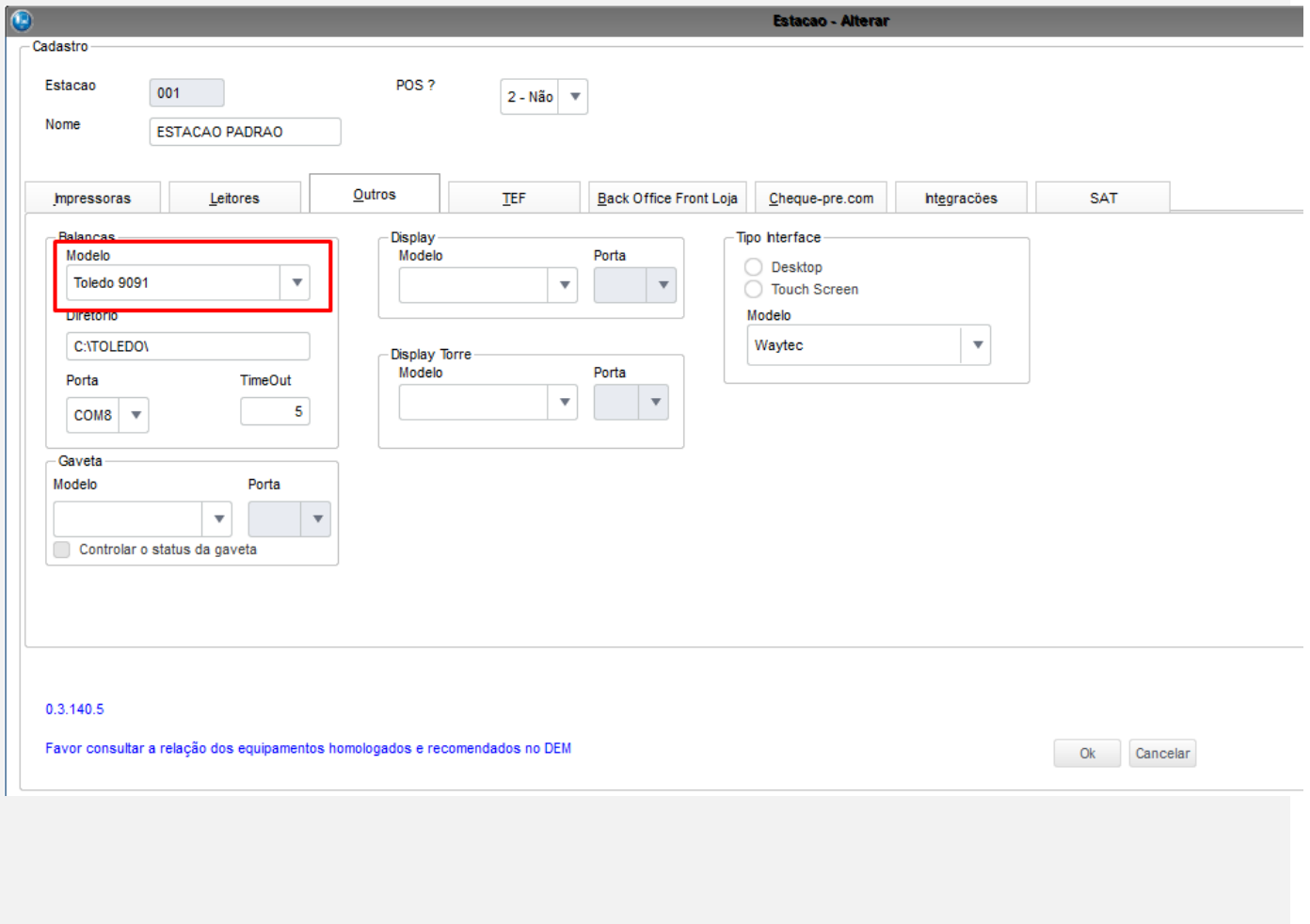

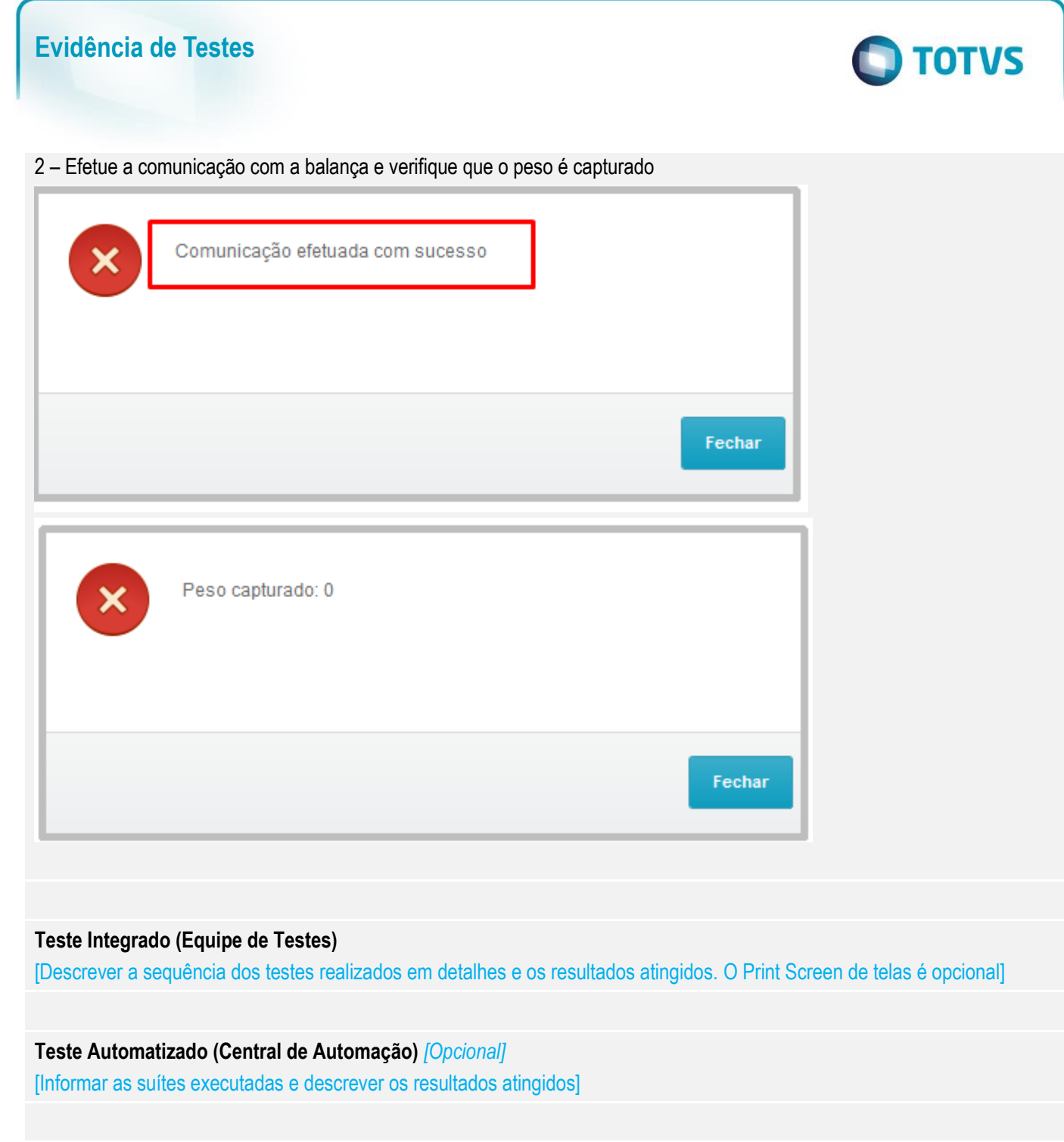

**Dicionário de Dados (Codificação)** *[Opcional]*

[O objetivo é incluir o print-screen da tela do dicionário de dados atualizado quando necessário.]

## **2. Outras Evidências**

O objetivo é indicar para a equipe de Testes que a informação criada deve ser validada, como por exemplo, publicação de ponto de entrada, etc.

Este documento é de propriedade da TOTVS. Todos os direitos reservados. ©

# **Evidência de Testes**

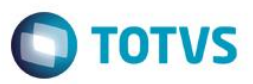